**CAS Электра: Руководство по установке**

## Оглавление

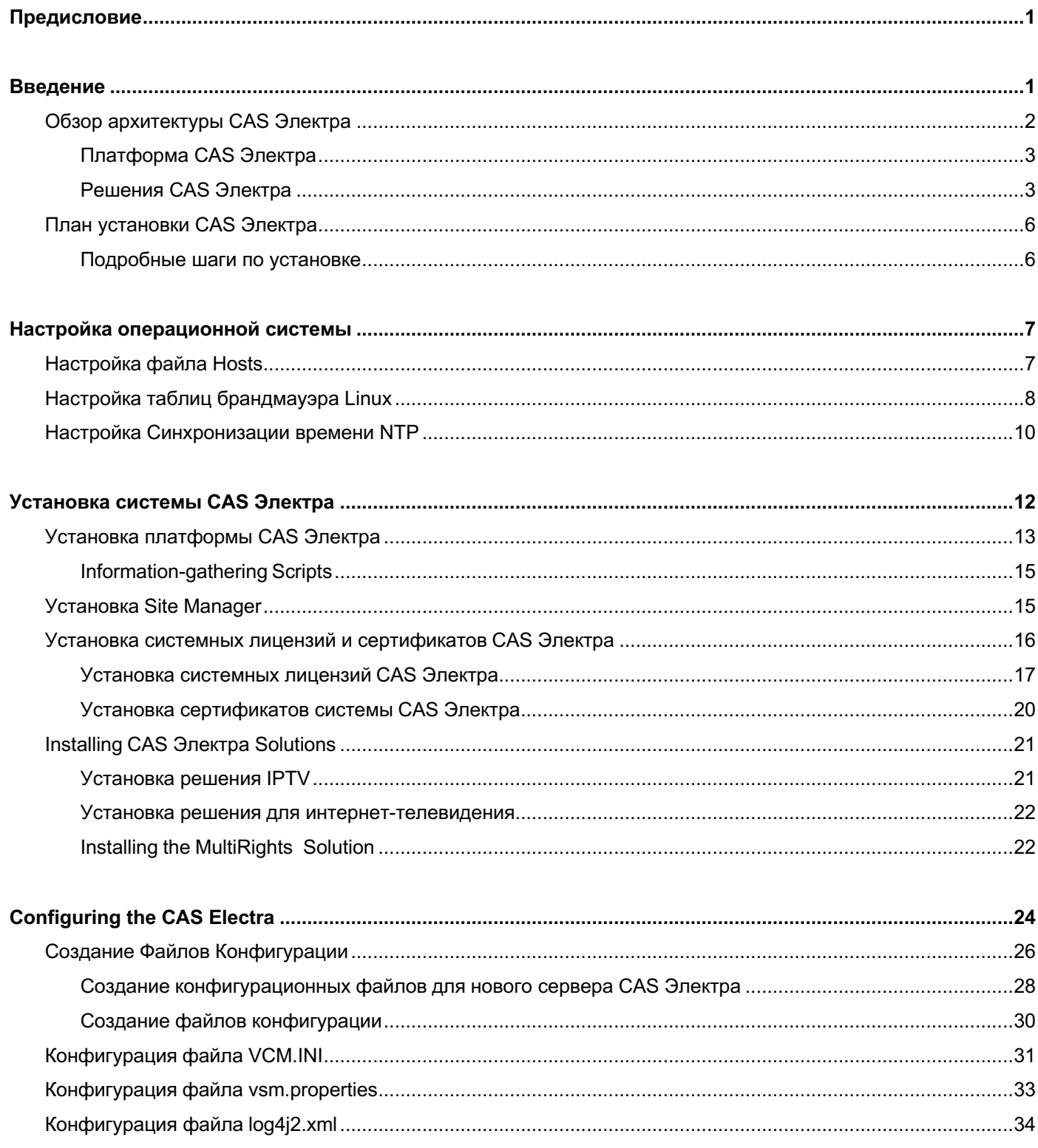

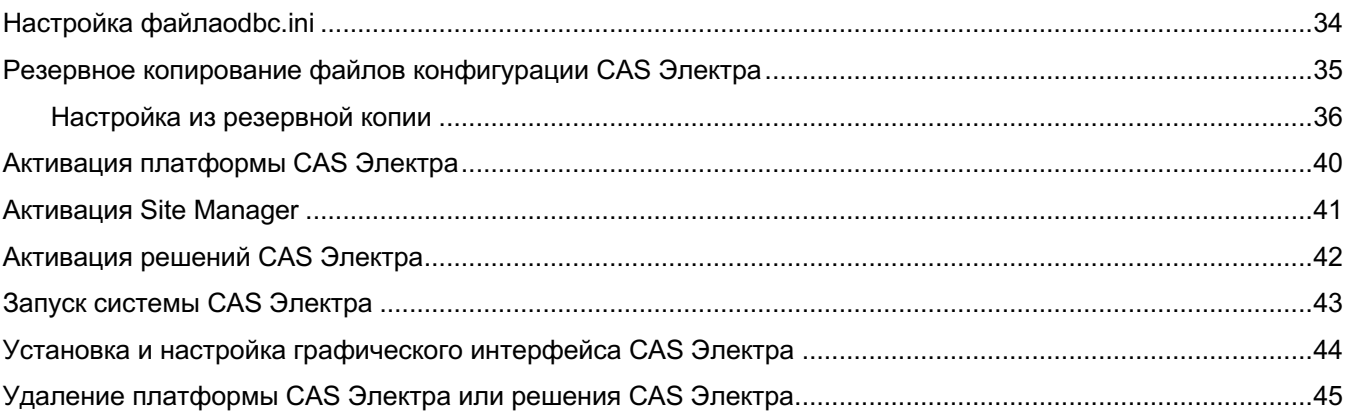

# **Предисловие**

#### **Об этом документе**

В этом документе описано, как установить и изначально настроить платформу CAS Электра и любые решения CAS Электра, развертываемые в вашей среде.

В этом документе описано, как настроить и развернуть систему, используя системные настройки по умолчанию, когда это возможно. Если вашей среде требуется другой тип конфигурации, предоставьте эту информацию.

#### **Для кого этот документ**

Пользователями этого документа являются те, кто пытается установить систему CAS Электра. Читатели должны иметь:

- Рабочее знание сетевых концепций
- Понимание операций командной строки Linux
- Понимание форматов и обработки видео
- Возможность редактирования файлов конфигурации
- Общие знания о системе CAS Электра

# **Введение**

Система CAS Электра предоставляет инструменты и поддержку, необходимые операторам для решения проблемы быстрой конвергенции видеосервисов, предоставляемых по управляемым и неуправляемым сетям устройствам всех типов.

Система CAS Электра сочетает в себе ряд сетевых решений для обеспечения безопасности, построенных на общей платформе, ориентированной на IP. Система CAS Электра принципиально основана на внедрениях без карт, которые интегрируют новейшие подсистемы безопасности абонентских устройств с надежными программными решениями. Он реализует единый центр безопасности для IP, широковещательных и гибридных сетей, а также любых подключенных устройств, поддерживая при этом несколько форматов управления видео и цифровыми правами (DRM) и обеспечивая управление правами между сетями.

Кроме того, архитектура CAS Электра работает независимо от кодеков, чтобы легко поддерживать MPEG-2, MPEG-4 (SP/ASP и AVC), MPEG-DASH и другие стандартные кодеки для контента в форматах стандартной, высокой и сверхвысокой четкости.

Система CAS Электра поддерживает следующие типы сред:

- "Огороженный сад" IPTV и DVB по управляемым сетям: телекоммуникационным, спутниковым, кабельным и наземными
- Гибридные сервисы, которые расширяют линейные услуги DVB с помощью услуг IP-видео по запросу (VOD) и наоборот
- Интернет-телевидение, over-the-top (OTT) и мобильные сервисы, реализующие потоковую передачу с адаптивной скоростью HTTP (прямая трансляция HTTP [HLS] и MPEG-DASH)
- Согласованное управление правами в нескольких сетях и устройствах
- Распространение контента RightsConnex: централизованная размещенная служба с возможностью локального управления
- Замена устаревшей системы условного доступа на программную защиту для всех типов сетей и устройств

# **Обзор архитектуры CAS Электра**

Архитектура CAS Электра обеспечивает масштабируемую и гибкую конфигурацию, которая позволяет пользователям развертывать только те компоненты, которые необходимы для их конкретного развертывания. Платформа CAS Электра обеспечивает общую функциональность безопасности для всей системы; она всегда устанавливается и является основой всей системы CAS Электра.

Решения CAS Электра предоставляют конкретные реализации для различных типов сетей, таких как неуправляемые и управляемые IP-сети, широковещательные и гибридные сети. Он также предоставляет решение для контента, предназначенного для абонентских устройств с поддержкой DRM, таких как Microsoft ® PlayReady, Google Widevine, Adobe ® Primetime и потоковая передача Apple FairPlay ® .

Перед выполнением установки CAS Электра рекомендуется, чтобы ваша компания работала с Отделом обслуживания клиентов для разработки и компоновки вашей конкретной реализации системы CAS Электра.

### **Платформа CAS Электра**

Система CAS-это система архитектуры, предлагающей комплексную защиту доходов от мультисетевых видеосервисов для самого широкого спектра сетей и типов устройств. Система CAS построена на базовой платформе общих системных служб, модулей и API.

Система CAS Электра реализует единый орган безопасности для нескольких сетейи устройств, поддерживая общие форматы видео и DRM. Важно отметить, что он обеспечивает согласованное управление правами на контент для всех основных категорий абонентских устройств: телефонов и планшетов Android и iOS, платформ Windows/Mac и ведущих браузеров, смарт-телевизоров и гибридных STB, а также вездесущих потоковых устройств, таких как Apple TV, Chromecast, Fire TV и Roku.

### **Решения CAS Электра**

Система CAS Электра предоставляет множество решений для распространения контента. Каждое решение ориентировано на конкретную content distribution среду распространения контента, такую как IP -, широковещательные и гибридные сети. Решения могут быть развернуты индивидуально или в виде комбинации решений, охватывающих все сценарии доставки контента/обеспечения безопасности в данной среде. Для всех решений CAS Electra требуется платформа CAS Electra для работы.

В следующих разделах приведено высокоуровневое описание каждого решения, базовая architecture схема архитектуры решения (каждое решение может иметь несколько конфигурацийв зависимости от потребностей среды) и список всех ролей сервера и программных компонентов для каждого решения.

Программный компонент - это программный сервис, выполняющий определенную функцию. Роль сервера определяется программными компонентами, работающими на этом сервере. В системе CAS Электра роли программного обеспечения могут быть включены или отключены индивидуально и при необходимости могут быть перемещены с одного сервера на другой.

Сопоставление ролей сервера и связанных серверных компонентов, настроенных для вашей среды, предоставляется службой поддержки клиентов. Вы должны получить эту информацию до выполнения установки системы CAS Электра.

### **CAS Электра для IPTV**

CAS Электра for IPTV предлагает программное решение для обеспечения безопасности контента, которое устраняет уязвимости, связанные с устаревшими архитектурами безопасности на основе смарт- карт.

The CAS Электра для IPTV использует двустороннюю широкополосную инфраструктуру дляобеспечения безопасности IP - STB, IPвидеорегистраторов и подключенных телевизоров по управляемым IPTV сетям.

### **CAS Электра для ролей IPTV-сервера и программных компонентов**

CAS Электра для IPTV состоит из различных модулей, включая абонентское устройство исерверные компоненты. Архитектура предназначена для масштабируемости, гибкости и избыточности.

Программный компонент — это программная служба, работающая на сервере, который выполняет определенную функцию. Роль сервера определяется программными компонентами, работающими на этомсервере. В CAS Электра программные компоненты могут быть включены или отключены по отдельностии потенциально перемещены с одного сервера на другой, если это необходимо. Компоненты Remote Key Extractor (RKE) и Remote Stream Manager (RSM) componentsare for RightsConnex предназначены только для развертывания RightsConnex и могут быть развернуты на автономном сервере или на the удаленном Content Security Manager (CSM).

### **CAS Электра для Интернет ТВ**

CAS Электра for Internet TV предоставляет полное сквозное решение безопасности платного телевидениядля OTT -сервисов, использующих протокол HLS и MPEG - DASH в неуправляемых сетях.

Он поддерживает как потоковый, так и VOD-режимы доставки, а также безопасную загрузку и автономный просмотр контента VOD (через® вебклиентскую библиотеку ViewRight®). Он также поддерживает серверное определение of output copy политик управления копированием выходных данных и the безопасную передачу ofтаких политик на клиентские устройства.

CAS Электра для Интернет ТВ может быть развернут либо как автономное OTTрешение для выделенных HLS-сервисов, либо как часть CAS Электра

многоэкранного мультисетевого решения безопасности CAS. Например, он может быть объединен с CAS Электра для DVB, чтобы включить гибридное вещание и OTT -доставку на гибридные устройства, включенные for как для услуг DVB, так и для HLS.

CAS Электра для интернет -телевидения обеспечивает поддержку следующей среды:

- Двустороннее IP- подключение к абонентским устройствам (public IP/Internet)
- Потоковое вещание и VOD (одноадресные потоки)
- ViewRight<sup>®</sup> Web devices (STB, ПК, Мас, мобильные устройства и подключенные телевизоры)
- HTTP Live Streaming

### **CAS Электра для MultiRights**

CAS Электра для MultiRights объединяет потребительские электронные устройства и браузеры HTML5 со встроенными клиентами. Цель состоит не столько в "унификации DRM", сколько в унификации прав пользователей, чтобы обеспечить прозрачное потребление контента конечными пользователями. MultiRights расширяет существующие модели безопасности DRM, предоставляя возможности, поддерживающие услуги платного телевидения на основе подписки и транзакций. В частности, CAS Электра гарантирует, что ключи дешифрования хранятся в безопасности и распространяются только на авторизованные абонентские устройства. Эти улучшения безопасности OTT основаны на проверенных криптографических и безопасных концепциях электронных транзакций, используемых в приложениях электронной коммерции.

Основной целью решения MultiRights является предоставление абонентам полностью прозрачного пользовательского опыта в мульти-DRM-среде.

#### **CAS Электра for MultiRights**

CAS Электра для MultiRights состоит из различных модулей, предназначенных для обеспечения масштабируемой, гибкой и избыточной среды. Программный компонент — это программный сервис, работающий на a сервере that и выполняющий a определенную функцию. Роль сервера определяется программными компонентами, работающими на этом сервере. В системе CAS system, Электра программные компоненты могут быть включены или отключены по отдельности и потенциально перемещены с одного сервера на другой, если это необходимо.

# **План установки CAS Электра**

Установка CAS Электра состоит из двух основных операций:

- 1. Установите, настройте и активируйте базовые компоненты платформы Электра Platform общие для всех решений CAS Электра.
- 2. Установите, первоначально настройте и активируйте нужные решения CAS Электра.

Этот документ охватывает только установку и общую конфигурацию сервера CAS Электра (Платформа и решения):

### **Подробные шаги по установке**

Система CAS обычно развертывается на нескольких физических серверах для обеспечения избыточности, масштабируемости и для оптимизации потока процессов. Следующие шаги должны быть выполнены на каждом сервере CAS Электра в вашей среде CAS Электра.

**Установка и конфигурация сервера CAS Электра**

1. Приобретите необходимое ПО и сертификаты CAS Электра software and certificates.

Если установка включает в себя решение MultiRights /Adobe, вы должны получить цифровые сертификаты Adobe.

- 2. Установите the операционную систему и, возможно, любую необходимую базу данных.
- 3. Настройте операционную систему.

Прежде чем продолжить фактическую установку CAS Электра, необходимо настроить операционную систему. Это включает в себя настройку DNS/IPадресов CAS Электра для вашей среды, опциональную настройку брандмауэра Linux и настройку синхронизации серверов CAS Электра с сервером сетевого протокола времени (NTP) .

4. Установите систему CAS Электра.

На этом этапе вы установите платформу CAS Электра и любые решения CAS Электра, которые вы приобрели.

После установки CAS Электра на сервере необходимо получить лицензии для этого сервера в службе поддержки клиентов, а затем установить RPM лицензий и сертификатов на машину.

Если устанавливаемый сервер содержит базу данных, вы также создадите необходимые таблицы CAS Электра для этой базы данных.

5. Настройте систему CAS Электра.

На этом этапе вы создадите все файлы конфигурации, необходимые для CAS Elektra, выполните настройку общей платформы CAS Elektra и решений CAS Elektra, а затем выполните резервное копирование исходной конфигурации.

6. Активируйте, а затем запустите сервер CAS Электра.

После установки системы CAS Electra необходимо активировать новую версию, что приведет к загрузке новой версии при запуске сервера CAS Электра.

### **Appendix A**

# **Настройка операционной системы**

В этом разделе описываются шаги, необходимые для настройки операционной среды.

1. Configure the required hosts file.

Чтобы система CAS Электра работала, вы должны настроить файл /etc/ hosts для разрешения the CAS Электра конкретных DNS -имен CAS Электра to your на IP-адреса вашей среды для различных программных компонентов.

2. Настройте файлы брандмауэра Linux.

Рекомендуется настроить брандмауэр Linux в головном устройстве. Для этого вам нужно добавить информацию о конфигурации CAS Электра в существующий файл iptables, а затем обновить эту информацию с помощью информации о вашей среде (адреса портов).

3. Настройте сервер CAS Электра для синхронизации своего времени с NTP сервером

Синхронизация времени в системе CAS Электра имеет первостепенное значение. Из-за этого вы должны синхронизировать все серверы CAS Электра с сервером NTP, который будет действовать как единый источник синхронизации для всех операций.

# **Настройка файла Hosts**

Чтобы система CAS Электра работала, вам необходимо настроить файл /etc/hosts для разрешения CAS Электра конкретных DNS-имен на IP-адреса различных программных компонентов CAS Электра. Установочный пакет содержит примеры файлов /etc/hosts для различных программных компонентов CAS Электра, которые можно использовать в качестве отправной точки. Вы можете найти эти примеры в каталоге

Чтобы правильно обновить файл /etc/hosts на каждом сервере, вы должны знать, какие компоненты CAS Электра настроен на каждом из ваших серверов (если вы имеете несколько серверов CAS Электра в вашей среде). Так что вы можете включить и обновить соответствующие DNS/IP адреса для каждого программного компонента на сервере. Если вы запускаете все решения на одном сервере, вам нужен только пример файла hosts.allinone.

#### Только для IPTV

Если роль сервера CSM, IP-адреса для основных программных компонентов должны быть его локальным IP-адресом.

#### **For RightsConnex Solution Only**

Только интернет-телевидение и MultiRights сетиЕсли ваш сайт будет развертывать решение RightsConnex, вы должны сделать соответствующие записи в файле /etc/hosts, чтобы определить путь, по которому информация будет распространяться между этими объектами.

#### Чтобы добавить пример файла Hosts в файл /etc/hosts

- 1. Войдите в систему как "root".
- 2. Сохраните the текущий файл hosts, добавьте существующий файл hosts с указанным примером файла host, а затем обновите различные режимы доступа к файлу

```
# cp /etc/hosts /etc/hosts.sav
# cat /opt/cas-<x>.<y>/platform-
<x>.<y>.<a>.<br/>>b>/examples/hosts/hosts.<server role> >> /etc/hosts
# chmod 644 /etc/hosts
```
3. Отредактируйте файл /etc/ hosts, чтобы включить соответствующие IP - адреса.

Что следует отметить при настройке файла /etc/hosts:

- Файл /etc/hosts должен содержать список всех имен хостов, используемых в файле  $\bullet$ odbc.ini
- 127.0.0.1 должен быть разрешен в localhost.localdomain
- Программный компонент ОМІ разрешен на ОМІ IP-адресе физического сервера ОМІ
- $\bullet$ На каждой CSM роли сервера CSM убедитесь, что для каждого из этих программных компонентов установлен правильный IP-адрес

## Настройка таблиц брандмауэра Linux

Рекомендуется установить брандмауэр Linux в среде CAS Электра. Для этого вам необходимо настроить файл iptables, который обеспечивает связь с CAS Электра и между ними.

Примеры /etc/sysconfig/iptables для различных ролей сервера можно найти в каталоге /opt/vcas/platform/examples.

Необходимые примеры файлов могут быть добавлены к the существующим /etc/sysconfig/iptables и использоваться в качестве отправной точки для настройки.

#### **Добавление файла iptables Все-в-одном в файл iptables**

- 1. Войдите в систему как "root".
- 2. Создайте резервную копию текущего файла iptables.
	- # cp /etc/sysconfig/iptables /etc/sysconfig/iptables.sav
- 3. Добавьте существующий файл iptables с файлом iptables.allinone, а затем обновите различные режимы доступа к файлу:

```
# cat /opt/vcas-<x>.<y>/platform-
<x>.<y>.<a>.<b>/examples/iptables/iptables.allinone >>
/etc/sysconfig/iptables
# chmod 644 /etc/sysconfig/iptables
```
4. Отредактируйте новый файл /etc/sysconfig/iptables, чтобы включить в него только информацию о ролях программного обеспечения на компьютере.

## **Настройка Синхронизации времени NTP**

Синхронизация времени в системе CAS Электра имеет первостепенное значение. Из -за этого вы должны синхронизировать все серверы CAS с сервером NTP, который будет действовать, как единый источник синхронизации для всех операций. Рекомендуем настроить внутренний NTP- сервер и указать на него все CAS Электра серверы и клиенты CAS. to that NTP server.

Некоторые из причин, по которым синхронизация времени между компонентами CAS Электра важна:

- Важно для основной функциональности, так как ключи шифрования и проверки правимеют временные метки и даты истечения срока действия.
- Все серверы CAS Электра и все клиенты должны быть синхронизированы по времени с одним и тем же источником времени (NTP), чтобы SSL аутентификация работала должным образом.
- NTP является обязательным требованием для избыточных конфигураций баз данных
- Более простая корреляция лог-файлов с разных серверов CAS Электра.

Если у вас есть более одной машины для синхронизации и вы не хотите иметь внутренний сервер NTP, лучше всего назначить одну из них в качестве главного сервера NTP. Настройте главный сервер для подключения к внешнему серверу NTP, а затем синхронизируйте другие машины с главным сервером. Эта настройка уменьшает количество исходящих подключений и гарантирует, что на всех ваших компьютерах установлено одинаковое значение времени. Для этой конфигурации требуются изменения параметров сервера в файлах ntp.conf на каждой машине.

#### **Для синхронизации с сервером NTP**

- 1. Получите the IP-адрес внутреннего или внешнего NTP-сервера.
- 2. Синхронизируйте аппаратные часы с системными.

```
# hwclock --systohc
```
- 3. Установите службу ntpd для запуска на всех уровнях инициализации.
	- # timedatectl set-ntp yes
- 4. Настройте файл /etc/ntp.conf и определите свой NTP-сервер(ы), используя либо IP-адрес, либо полное доменное имя; закомментируйте записи по умолчанию/неиспользуемые записи сервера.

```
\overline{v} i
         /etc/ntp.conf
server 172.20.254.100
# server 0. rhel. pool. ntp. org iburst
# server 1. rhel. pool. ntp. org iburst
# server 2. rhel. pool. ntp. org iburst
```
5. Запустите службу ntpd:

# service ntpd start

6. Проверьте синхронизацию времени. Смещение должно быть меньше одной секунды.

Может потребоваться некоторое время, чтобы сервер CAS Электра синхронизировался с сервером NTPTP; но пока отображается смещение, сервер CAS Электра может подключаться к серверу NTP.

Пример:

# ntpdate -q <NTP Server IP>

Вы также можете вручную инициировать синхронизацию времени между сервером CAS Электра и сервером NTP server с помощью следующей команды:

Пример:

# ntpdate -u <NTP Server IP>

7. Убедитесь, что сам экземпляр базы данных (не путать с сервером базы данных) также имеет свой часовой пояс set to GMT/UTC. Если часовой пояс базы данных не GMT/UTC, обновите часовой пояс базы данных.

# **Установка системы CAS Электра**

Этот раздел содержит пошаговые инструкции по установке платформы CAS Электра и любых применимых решений CAS Электра.

Примечания по установке:

• Решение устанавливается без изменения текущей версии того же решения.

```
• Рекомендуется разместить все RPM CAS Электра в разделе
   /opt/vcas-store/rpms.
   айлы, которые должны присутствовать (не удаляться) от версии к версии, хранятся
   в
   /opt/vcas-store.
```
#### **Для установки системы CAS Электра**

- 1. Установите платформу CAS Электра.
- 2. Установите необходимое решение(я) CAS Электра.

**NOTE** Единой установки для платформы CAS Электра и решений CAS Электра не существует. Следуйте процедуре установки для каждого решения CAS Электра (IPTV, интернет-телевидение, мультирайты), которое вы устанавливаете, в дополнение к процедуре установки платформы CAS Электра.

3. Установите лицензии и сертификаты CAS Электра.

# Установка платформы CAS Электра

Вы должны установить платформу CAS Электра перед установкой любого из решений CAS Электра. Каждая новая или обновленная версия системы CAS Электра устанавливается в отдельных каталогах и не влияет на ранее установленную или активно работающую версию системы CAS Электра.

#### Для установки платформы CAS Электра

1. йдите на сервер CAS Электра, используя имя пользователя и пароль по умолчанию, а затем войдите в систему как "root".

```
login: login
password: password (case-sensitive) su
Password: password (or the root password you set for this
server)
```
2. Скопируйте файл RPM платформы CAS Электра to /opt/vcas-store/rpms.

Установите платформу CAS Электра; распространяется в виде файла RPM.

Мы рекомендуем вам управлять файлами RPM с помощью следующих команд:

```
# yum install <package>.rpm
```
# yum erase <package>

**NOTE** Для команды установки уит требуется расширение файла пакета". rpm'. Команда yum erase должна выполняться без расширения файла .rpm.

Использование этих команд позволяет использовать параметры истории уит для доступа к истории того, когда:

```
# yum history list
```
# yum history info <id>

Введите следующую команду для установки платформы CAS Электра:

```
# cd /opt/vcas-store/rpms/
```

```
# yum install vcas_platform_<Version_Number>.rpm
```
например:

```
# yum install vcas_platform_4.2.0.0-4.2.0.0.PI4.5.1.58-
0.el6.x86_64.rpm
```
Эта команда устанавливает программное обеспечение и создает всю файловую структуру, используемую платформой CAS Электра.

Когда вам будет предложено принять объем пространства, необходимый системе CAS Электра для установки, введите **y**.

Если вы нажмете Enter без ввода **y**, процесс установки остановится. Если установка пройдет успешно, то полная! появится сообщение **Complete!**.

3. Чтобы убедиться, что платформа CAS Электра была установлена, введите следующую команду:

# yum list "vcas\*"

## **Information-gathering Scripts**

Установка платформы CAS Электра устанавливает сценарии для the сбора информации, необходимой для устранения неполадок системы CAS Электра.

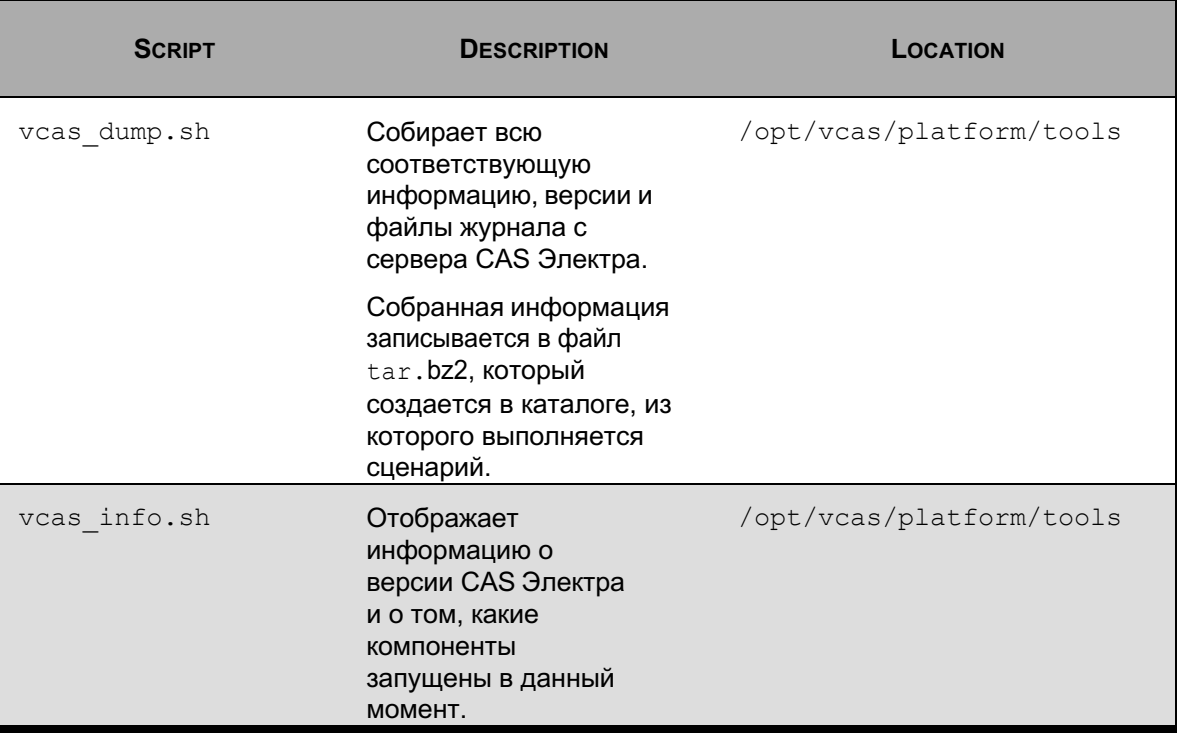

# **Установка Site Manager**

Site Manager (VSM) позволяет системе CAS Электра управлять и распространять лицензии и сертификаты с одного сервера, а не требовать лицензии и сертификаты на каждом сервере в развертывании CAS Электра. Эта возможность значительно упрощает управление лицензиями и сертификатами.

Кроме того, установка VSM также устанавливает программные компоненты SCC и VRAM, используемыеby RightsConnex.

#### **Установка Site Manager**

- 1. На сервер, который должен содержать роль сервера Site Manager, войдите как "root".
- 2. Скопируйте RPM файл RPM Site Manager в /opt/vcas-store/rpms.
- 3. Из /opt/vcas-store/rpms, установите Site Manager RPM:

# yum install vcas\_site\_manager\_<Version\_Number>.rpm

#### Например:

```
# yum install vcas_site_manager_4.2.0.0-4.2.0.0.PI4.4.2.0-
0.el6.x86_64.rpm
```
VSM предоставляет журнал диспетчера сайта  $(v_{\text{sm.}1\text{og}})$  содержащий полезную информацию для устранения неполадок с the VSM. Этот файл находится в следующем каталоге:

/var/log/vmlog

Кроме того, VSM также генерирует лог-файл catalina.out, содержащий расширенную отладочную информацию. Этот файл находится в следующем каталоге и может бытьполезен при диагностике проблем VSM:

/opt/vcas/site-manager/vsm/tomcat/logs

# **Установка системных лицензий и сертификатов CAS Электра**

Прежде чем вы сможете запустить систему CAS Электра, вы должны получить и установить лицензионные и сертификационные RPM. Кроме того, если установка включает в себя MultiRights для использования с решением Adobe Primetime, you необходимо развернуть цифровые сертификаты Adobe.

Примечания по установке:

- Лицензии и сертификаты всегда устанавливаются в каталоге /opt/vcas-store.
- Лицензии и сертификаты становятся активными сразу после установки.
- Файлы, которые должны присутствовать (не удаляться) от версии к версии, хранятся в /opt/vcas-store. Этот каталог заполняется RPM лицензиями и сертификатами. Дерево vcas-store имеет the следующую структуру:

/opt/vcas-store

- + catcher
- + certs
- + licenses
- + rpms
- + backups

Для обратной совместимости создается ссылка из /opt/vcas/catcher в /opt/vcas-store/catcher.

• Все сертификаты хранятся в файле /opt/vcas-store/certs. Компоненты CAS Электра используют the ссылку /opt/vcas-store/vcas\_certs\_current для доступа к самому последнему установленному набору of сертификатов. The RPM-сервер сертификатов устанавливает сертификаты в это место и создает ссылку.

Все лицензии хранятся в файле /opt/vcas-store/licenses. Менеджер лицензий CAS Электра использует ссылку /opt/vcas-store/vcas\_license\_current для доступа к последней установленной лицензии. Лицензия RPM устанавливает лицензию в этом месте и создает ссылку.

### **Установка системных лицензий CAS Электра**

Лицензия описывает количество абонентских устройств, которыми можно управлять исоздавать для каждого решения, например IPTV или интернет-ТВ, количество доступныхканалов, сроки действия и другие функции.

Если в вашей среде CAS Электра запущен Site Manager и используется лицензирование сайтов, вам нужно только установить лицензионный RPM на сервере(серверах), на котором находится Менеджер сайтов. Если вы не используете Site Manager, вы должны установить RPM лицензии на каждом физическом сервере.

**Прим.** Если два или больше Site Manager находятся в одном кластере, все они должны иметь одинаковую лицензию (количество, включенные и отключенные компоненты и т.д.). Это считается ошибкой конфигурации и может привести к непредсказуемым последствиям

#### **Установка лицензий**

1. Получите лицензионные RPM для всех необходимых серверов CAS.

#### Генерация лицензионного ключа

```
В качестве "root" введите следующую команду:
```

```
# /opt/vcas-<x>.<y>/platform-<x>.<y>.<a>.<b>/bin/licensekey
```
где:

<x>.<v> - номера поколения и основных выпусков

<a>.<b> - пакет обновления и номера второстепенных

выпусков, например:

# /opt/vcas-4.2/platform-4.2.0.0/bin/licensekey

2. Как только вы получите RPM лицензии, установите их.

Как только вы установите лицензии .rpm, лицензии сразу стновятся активными; Лицензии не нужно активировать.

- а. На сервере CAS Электра, скопируйте файл лицензии CAS Электра в: /opt/vcas-store/rpms/
- b. Как "root", используйте следующую команду для установки лицензии RPM: # yum install <License File Name>.rpm
- с. Введите у чтобы продолжить установку лицензий.

Если установка пройдет успешно, появится сообщение **Complete!**.

Лицензия установлена и активирована. Лицензии можно увидеть в /opt/vcas-store/licenses/; а ссылка в каталоге указывает на текущую установленную лицензию.

#### Просмотр информации о Лицензии

Используйте инструмент licenseout tool для просмотра содержимого лицензии:

- # cd /opt/vcas-<x>.<y>/platform<x>.<y>.<a>.<b>/bin/
- # ./licenseout

### Отобразится примерно такая информация:

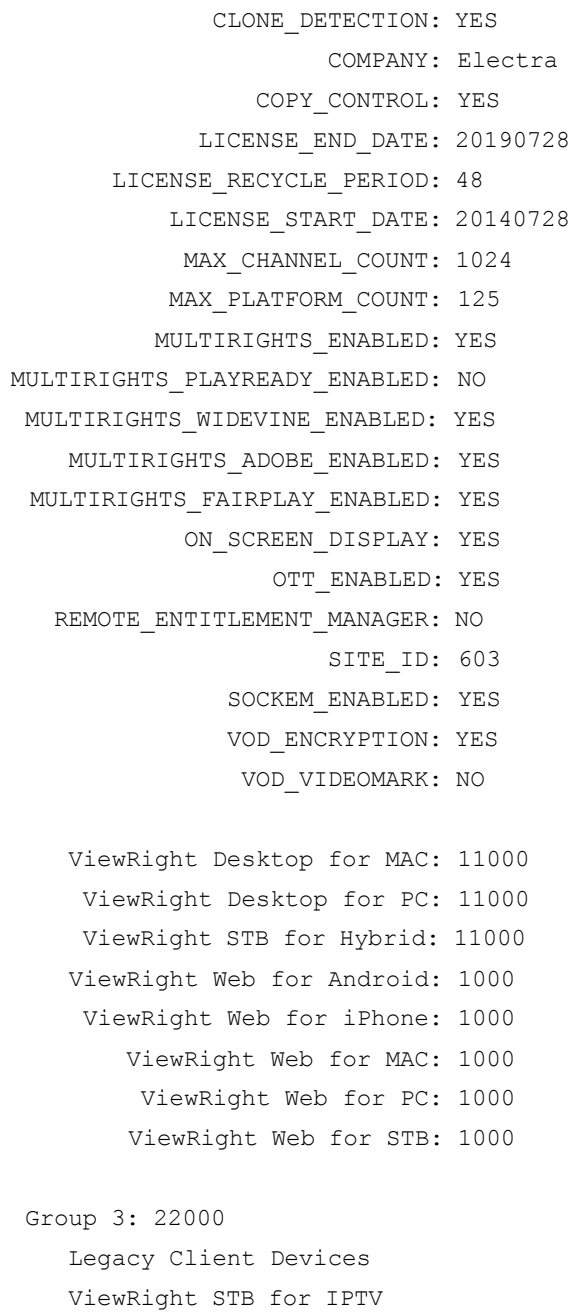

Если установка активирована, вы можете опустить номер версии платформы из командной строки, как показано в следующем примере:

- # cd /opt/vcas/platform/bin
- # ./licenseout

**NOTE** Чтобы запросить файл лицензии, даже если он не установлен, используйте команду licenseout с параметром -f. # ./licenseout -f /opt/vcas-store/licenses/<filename>.LIC

### Установка сертификатов системы CAS Электра

Сертификаты устанавливаются в каталог /opt/vcas-store/certs. Установка сертификата создает а ссылку на the каталог, который система CAS Электра использует для доступак сертификатам vcas certs current (активные сертификаты).

Если в вашей среде CAS Электра работает Site Manager, вам нужно только to установить сертификаты на сервер(ы), содержащий Site Manager. Если выне используете Site Manager, необходимо установить сертификаты на каждом физическом сервере.

ПРИМЕЧАНИЕ. Для версии 4.0 и более поздних версий вам потребуется приобрести и установить новые сертификаты для уоигразвертывания.

#### Установка Сертификатов

- 1. На сервере CAS Электра, Скопируйте сертификат RPM в /opt/vcas-store/rpms.
- 2. Как "root", используйте следующую команду для установки сертификата RPM: # yum install <Certificate File Name>
	-
- 3. При появлении запроса введите у чтобы установить сертификат. Если the установка пройдет успешно появится сообщение Complete!.
- 4. Чтобы посмотреть, какие сертификаты установлены:
	- # yum list vcas certificate\*

# **Installing CAS Электра Solutions**

Перед установкой любого из решений CAS Электра необходимо установить платформу CAS. Каждая новая или обновленная версия решений CAS Электра устанавливается в отдельный каталог и не влияет на ранее установленную или активно работающую версию of системы CAS Электра.

### Установка решения IPTV

IPTV-это решение для обеспечения безопасности цифрового телевидения для услуг платного телевидения по управляемым IP-сетям. САS Электра для IPTV использует двустороннюю широкополосную инфраструктуру для обеспечения более высокого уровня безопасности для IP-приставок, IP-видеорегистраторов и подключенных телевизоров по управляемым сетям IPTV.

#### **Установка решения IPTV**

- 1. Войдите в сервер CAS Электра как "root".
- 2. Скопируйте RPM файл решения IPTV в /opt/vcas-store/rpms.
- 3. From /opt/vcas-store/rpms, install the IPTV RPM:
	- # yum install vcas iptv <Version Number>.rpm
- 4. Когда вам будет предложено принять объем пространства, необходимый системе CAS Электра для установки, введите у.

Если вы нажмете Enter без ввода у, процесс установки остановится. Если установка пройдет успешно, появится сообщение а Complete!.

- 5. Чтобы убедиться, что IPTV был установлен, используйте следующую команду:
	- # yum list "vcas\*"

### **Установка решения для интернет-телевидения**

Решение для интернет-телевидения обеспечивает комплексное решение для обеспечения безопасности с несколькими экранами для услуг OTT по сетям, реализующих протокол HLS или MPEG-DASH, включая потоковую передачу и доставку контента VOD.

#### **Установка решения для интернет-телевидения**

- 1. Войдите в сервер CAS Электра как "root".
- 2. Скопируйте RPM файл решения для интернет-телевидения в /opt/vcas-store/rpms.
- 3. Из /opt/vcas-store/rpms, установите RPM файл решения для интернет-телевидения:

# yum install vcas internetTV <Version Number>.rpm

4. Когда вам будет предложено принять объем пространства, необходимый системе CAS Электра для установки, введите **y**.

Если вы нажмете Enter без ввода **y**, процесс установки остановится. Если установка пройдет успешно, появится сообщение a **Complete!**.

- 5. Чтобы убедиться, что решение было установлено, используйте следующую команду:
	- # yum list "vcas\*"

### **Installing the MultiRights Solution**

Решение MultiRights обеспечивает поддержку на стороне сервера для безопасного распространения контента на STB, ПК и готовые устройства CE, оснащенные совместимыми медиаплеерами и собственными устройствами подписчиков DRM.

#### **To Install the MultiRights Solution**

- 1. Войдите в сервер CAS Электра как "root".
- 2. Скопируйте RPM файл решения для MultiRights в /opt/vcas-store/rpms.
- 3. Из /opt/vcas-store/rpms, установите MultiRights RPM:

**Прим.** Этот файл .rpm также устанавливает MultiRights для использования с решением Microsoft PlayReady.

# yum install vcas\_multirights\_<Version\_Number>.rpm

• Когда вам будет предложено принять объем пространства, необходимый системе CAS Электра для установки, введите **y**.

Если вы нажмете Enter без ввода **y**, процесс установки остановится. Если установка пройдет успешно, появится сообщение a **Complete!**.

4. Опционально. Из /opt/vcas-store/rpms, установите MultiRights, чтобы использовать с Google Widevine RPM:

```
# yum install vcas multirights widevine <Version Number>.rpm
```
• Когда вам будет предложено принять объем пространства, необходимый системе CAS Электра для установки, введите **y**.

Если вы нажмете Enter без ввода **y**, процесс установки остановится. Если установка пройдет успешно, появится сообщение a **Complete!**.

5. Опционально. Из /opt/vcas-store/rpms, установите MultiRights, чтобы использовать с Adobe Primetime RPM:

# yum install vcas multirights adobe <Version Number>.rpm

• Когда вам будет предложено принять объем пространства, необходимый системе CAS Электра для установки, введите **y**.

Если вы нажмете Enter без ввода **y**, процесс установки остановится. Если установка пройдет успешно, появится сообщение a **Complete!**.

6. Опционально. Из /opt/vcas-store/rpms, установите MultiRights, чтобы использовать с Apple Fairplay Streaming RPM:

# yum install vcas multirights FPS <Version Number>.rpm

• Когда вам будет предложено принять объем пространства, необходимый системе CAS Электра для установки, введите **y**.

Если вы нажмете Enter без ввода **y**, процесс установки остановится. Если установка пройдет успешно, появится сообщение a **Complete!**.

7. Чтобы убедиться, что решение было установлено, используйте следующую команду:

# yum list "vcas\*"

# **Configuring the CAS Electra**

Прежде чем вы сможете запустить платформу CAS Электра и решения CAS Электра, необходимо выполнить некоторую начальную настройку; в этом разделе описываются эти процедуры.

#### Первоначальная настройка системы CAS Электра

1. Создайте файлы конфигурации CAS Электра.

Для работы платформы CAS Электра и каждого решения CAS Электра требуются различные файлы конфигурации. Эти файлы конфигурации должны быть сгенерированы до активации CAS Электра.

2. Настройте файл the VCM. INI.

Файл VCM. INI содержит список служб, которые автоматически запускаются при загрузке сервера CAS.. Вы должны настроить этот файл так, чтобы он содержал службы, которые должны запускаться на этом сервере CAS Электра.

- 3. Настройте общесистемные переменные в глобальном конфигурационном файле CAS Электра
- 4. Опционально Если вы развертываете the Site Manager в своей среде, настройте файл vsm.properties.
- 5. Настройте файл odbc.ini.

Файл odbc.ini сообщает системе CAS Электра имя хоста сервера базы данных. Этот файл необходимо обновлять на каждом сервере CAS Электра в вашей среде.

6. Если сервер содержит роль сервера RTES, назначьте статический IPадрес доступным сетевым сетям.

Используйте следующую команду, чтобы узнать, какие сетевые карты доступны на сервере:

# /sbin/ifconfig -a

Отредактируйте следующий файл конфигурации:

```
/etc/sysconfig/network-scripts/ifcfg-ethX (where X is the port
number)
```
Конфигурировать:

```
BOOTPROTO=static
IPADDR=<IP address of port>
NETMASK=<Subnetmask of port>
ONBOOT=yes
```
- 7. После сохранения файла перезапустите сетевые службы:
	- # service network restart

Если сетевой адаптер требует подключения, обратитесь в службу поддержки для получения инструкций по созданию и настройке подключения.

8. Опционально. Создайте резервную копию ваших конфигурационных файлов.

# Создание Файлов Конфигурации

Платформа CAS Электра и каждое решение CAS Электра содержат различные файлы конфигурации. Эти файлы конфигурации должны быть созданы после установки программного обеспечения и до активации CAS Электра.

Система CAS Электра включает в себя утилиту настройки, vcas\_config.sh, который управляет созданием файлов конфигурации для платформы CAS Электра и каждого решения CAS Электра.

Вы должны создать файлы конфигурации для платформы CAS Электра и еще раз для каждого решения. Для решений необходимо запустить утилиту конфигурации из каталога решений (или с помошью опции cd), поскольку каталог определяет, какие файлы конфигурации создаются.

Утилита настройки vcas config.sh имеет следующий формат и параметры:

```
vcas config.sh active | backup=<name> | check | diffs | erase
| new[=<company-name>] | reset | version=<path> [cd=<path>]
[comp=<name>]
[\langle\text{list-fn}\rangle]
```
#### Где:

#### $artive$

Создает файлы конфигурации, используя ACTIVE (работающий в данный момент сервер CAS Электра в качестве базы. Любые изменения объединяются в файл конфигурации, поставляемый вместе с этой версией.

О конфликтах сообщает слияние, в котором отредактированный "активный" файл конфликтует с файлом в этом выпуске. Отредактируйте полученный файл конфигурации, чтобы разрешить конфликт.

Запуск с опцией "Проверить" сканирует файлы конфигурации и сообщает, существует ли еще конфликт.

#### backup

Создает резервные копии всех текущих файлов конфигурации для этого решения в именованный файл tar (.tar добавляется к указанному имени). Полученный файл tar находится в /opt/vcas- store/backups.

Этот файл tar можно будет удалить позже, а дерево использовать в качестве входного пути с опцией версии vcas config.sh version=<path>.

check

Проверяет наличие файлов конфигурации и проверяет наличие любых неразрешенных конфликтов.

diffs

Содержит список файлов, содержащих изменения и отличия от заводской версии файлов для этого выпуска.

erase

Удаляет файлы конфигурации, созданные во время этой установки.

#### new

Создает новый набор файлов конфигурации, используя установленные значения по умолчанию. При вызове этой функции необходимо указать значение названия компании, чтобы указать компанию в файле

reset

Сбрасывает все файлы конфигурации до их исходных значений по умолчанию.

#### version

Создает файлы конфигурации, используя указанный файл конфигурации в качестве основы.

vcas config.sh version=<path>

Изменения из указанного файла конфигурации объединяются в файл конфигурации, поставляемый вместе с недавно установленным программным обеспечением. О конфликтах сообщает слияние, когда отредактированная версия файла конфликтует с файлом из недавно установленной версии. Вы должны отредактировать полученный файл конфигурации, чтобы разрешить конфликт. Запуск проверки сканирует файлы конфигурации и сообщает, существует ли еще конфликт.

Koманда version позволяет конфигурировать с использованием неактивной версии системы CAS Электра или в качестве способа загрузки изменений файла конфигурации до VCAS 3.3 в целевую версию.

Изменяет каталог на указанный путь (может быть относительным) перед началом выполнения и обработки <list-fn>.

#### $list-fn$

Определяет относительный путь к файлу, содержащему список файлов конфигурации. Этот параметр позволяет изменять создаваемые файлы конфигурации по умолчанию. По умолчанию используется файл etc/configfile.list.

#### comp

Определяет программный компонент, на котором будет выполняться генерация конфигурации. Если этот параметр определен, генерация конфигурации происходит только для указанного программного компонента, все остальные компоненты игнорируются.

### Создание конфигурационных файлов для нового сервера CAS Электра

Если для установки не существует набора файлов конфигурации, которые можно использовать, например, в случае новой установки, используйте утилиту конфигурации для создания новых файлов конфигурации для платформы CAS Электра и всех установленных решений CAS Электра.

#### Создание конфигурационных файлов для нового сервера CAS Электра

• Создайте все необходимые файлы конфигурации для платформы CAS Электра.

```
# cd /opt/vcas-<x>.<y>/platform-<x>.<y>.<a>.<b>/bin
```
где:

<x>.<y> = номера поколения и основных выпусков

 $\langle a \rangle$ . $\langle b \rangle$  = номера пакетов обновления и второстепенных выпусков

#### Создание нового файла конфигурации для IPTV Solution

- Generate all of the required configuration files for the IPTV solution.
	- # cd /opt/vcas-<x>.<y>/iptv-<x>.<y>.<a>.<b>
	- # ../platform-<x>.<y>.<a>.<b>/bin/vcas config.sh new

 $cd$ 

#### **Создание нового файла конфигурации для Internet TV**

- Создайте все необходимые файлы конфигурации для решения для Internet TV.
	- # cd /opt/vcas-<x>.<y>/internetTV-<x>.<y>.<a>.<b>
	- # ../platform-<x>.<y>.<a>.<b>/bin/vcas\_config.sh new

#### **Создание нового файла конфигурации для MultiRights**

- Создайте все необходимые файлы конфигурации для решения для MultiRights.
	- # cd /opt/vcas-<x>.<y>/multirights-<x>.<y>.<a>.<b>
	- # ../platform-<x>.<y>.<a>.<b>/bin/vcas\_config.sh new

#### **Создание новых файлов конфигурации MultiRights, чтобы использовать с Google Widevine**

- Создайте все необходимые файлы конфигурации для решения для MultiRights, чтобы использовать с Google Widevine.
	- # cd /opt/vcas-<x>.<y>/widevine-<x>.<y>.<a>.<b>
	- # ../platform-<x>.<y>.<a>.<b>/bin/vcas\_config.sh new

#### **Создание новых файлов конфигурации MultiRights, чтобы использовать с Adobe Primetime**

- Создайте все необходимые файлы конфигурации для решения для MultiRights, чтобы использовать с Adobe Primetime.
	- # cd /opt/vcas-<x>.<y>/adobe-<x>.<y>.<a>.<b>
	- # ../platform-<x>.<y>.<a>.<b>/bin/vcas\_config.sh new

#### **Создание новых файлов конфигурации MultiRights, чтобы использовать с Apple FairPlay Streaming**

- Создайте все необходимые файлы конфигурации для решения для MultiRights, чтобы использовать с Apple FairPlay Streaming.
	- # cd /opt/vcas-<x>.<y>/fps-<x>.<y>.<a>.<b>
	- # ../platform-<x>.<y>.<a>.<b>/bin/vcas\_config.sh new

#### **Создание нового файла конфигурации Site Manager**

- Создайте все необходимые файлы конфигурации для Site Manager.
	- # cd /opt/vcas-<x>.<y>/site-manager-<x>.<y>.<a>.<b>
	- # ../platform-<x>.<y>.<a>.<b>/bin/vcas\_config.sh new

### **Создание файлов конфигурации**

При обновлении системы CAS Электра используйте опцию active vcas\_config.sh для применения параметров конфигурации из активной версии CAS Электра к обновленной версии системы CAS Электра.

#### **Создание файлов конфигурации платформы CAS Электра из существующих файлов**

• Создайте все необходимые файлы конфигурации для платформы CAS Электра. Номера версий должны соответствовать номерам нового программного обеспечения.

```
# cd /opt/vcas-<x>.<y>/
```

```
# ./platform-<x>.<y>.<a>.<b>/bin/vcas_config.sh active
cd=platform-<x>.<y>.<a>.<b>
```
#### For example:

- # cd /opt/vcas-4.2/
- # ./platform-4.2.0.0/bin/vcas\_config.sh active cd=platform-4.2.0.0

#### **Создание файлов конфигурации решения IPTV из существующих файлов**

• Создайте все необходимые файлы конфигурации для решения IPTV. Номера версий должны соответствовать номерам нового программного обеспечения.

```
# cd /opt/vcas-<x>.<y>/
# ./platform-<x>.<y>.<a>.<b>/bin/vcas_config.sh active cd=iptv-
\langle x \rangle.\langle y \rangle.\langle a \rangle.\langle b \rangle
```
#### **Создание файлов конфигурации решения Internet TV из существующих файлов**

• Создайте все необходимые файлы конфигурации для решения Internet TV Номера версий должны соответствовать номерам нового программного обеспечения.

```
# cd /opt/vcas-<x>.<y>/
```

```
# ./platform-<x>.<y>.<a>.<b>/bin/vcas_config.sh active
cd=internetTV-<x>.<y>.<a>.<b>
```
#### **Создание файлов конфигурации решения MultiRights из существующих файлов**

• Создайте все необходимые файлы конфигурации для решения MultiRights. Номера версий должны соответствовать номерам нового программного обеспечения.

```
# cd /opt/vcas-<x>.<y>/
# ./platform-<x>.<y>.<a>.<b>/bin/vcas_config.sh active
cd=multirights-<x>.<y>.<a>.<b>
```
#### Создание файлов конфигурации Site Manager Files

• Если Site Manager устанавливается в первый раз, необходимо создать новые файлы конфигурации..

```
# cd /opt/vcas-<x>.<y>/site-manager-<x>.<y>.<a>.<b>
```
- # ../platform-<x>.<y>.<a>.<b>/bin/vcas config.sh new
- Если Site Manager был установлен ранее, введите следующие команды, чтобы создать все необходимые файлы конфигурации из существующих файлов конфигурации. Номера версий должны совпадать с номерами версий нового программного обеспечения.

```
# cd /opt/vcas-<x>.<y>/
```

```
# ./platform-<x>.<y>.<a>.<b>/>>>/bin/vcas config.sh active cd=site-
manager < x>, <y>, <x>, <a>, <b>cb</b>
```
# Конфигурация файла VCM.INI

Файл VCM, INI определяет списоккомпонентов, которые будут автоматически запускаться при запуске сервера CAS Электра. Конкретные записи, содержащиеся в этом файле на любом сервере, зависят от ролей сервера, установленных на компьютере, и могут отличаться от сервера к серверу.

#### Настройка файла VCM.INI

- 1. Войдите в сервер CAS Электра.
- 2. Перейдите в каталог, содержащий файл VCM. INI:
	- # cd /opt/vcas-<x>.<y>/platform-<x>.<y>.<a>.<b>/etc/VCM
- 3. Используя текстовый редактор, откройте файл VCM. INI.
- 4. Найдите строку(строки) AUTO START которая наилучшим образом отражает компоненты на машине, и удалите "#" в начале строки.

```
# A comma delimited list of applications that will be launched when VCM
starts
# Default: None
#
# Values for InternetTV:
#AUTO_START = VCP, OTT, VEI, WSE, ISA, VKM, IBI, VGUI
#
# Values for MultiRights:
#AUTO START = VCP, VRUN, WSE, MEI, MRA, MREM, MTA, VIS, CEI, VKM, VGUI
#
# Values for MultiRights for use with Google Widevine:
#AUTO_START = WLS, WEA
#
# Values for MultiRights for use with Adobe Primetime:
#AUTO_START = ADLS, ADVE
#
# Values for MultiRights for use with Apple FPS:
#AUTO_START = FPSA
#
# Values For PLATFORM IPTV:
#AUTO START = VCA, VCP, VPP, VKS, VCI, RTES, VRUN, RSM, VECMG, EMMG,
EMMSPOOLER, VSA, WSE, VGUI
#
# Values for DVB:
#AUTO_START = WSE, VGUI
#
# Values for SiteManager:
#AUTO_START = VSM
#
# Values for VIC:
#AUTO_START = VICL
#
# Values for Wholesale/Retail site-to-site:
#AUTO_START = VRAM, SCC
#
```
# Values for Wholesale/Retail via Verspective: #AUTO START = VRAM, VICL

> Вы можете добавлять и удалять компоненты из одной строки автозапуска, чтобы отразить фактические компоненты программного обеспечения на сервере.

**Внимание** Если у вас определено несколько параметров AUTO START, обрабатывается только последняя запись AUTO START, все остальные игнорируются. Убедитесь, что вы разместили все необходимые программные компоненты в одной записи AUTO START.

5. Сохраните файл.

### Конфигурация файла vsm.properties

Требуется только при развертывании Site Manager. Файл vsm.properties содержит параметры конфигурации, которые относятся конкретно к Site Manager и могут быть найдены в следующем каталоге:

/opt/vcas-<x>.<y>/site-manager-<x>.<y>.<a>.<b>/etc/VSM

Измените следующие параметры файла vsm.properties на сервере(серверах), который содержит роль сервера Site Manager. Это единственные параметры в файле vsm.properties, которые необходимо изменить, чтобы Site Manager работал.

#### Чтобы настроить файл vsm.properties

- 1. Войдите на сервер CAS Электра, содержащий Site Manager, как "root".
- 2. Перейдите в каталог, содержащий файл vsm.properties:
	- # cd /opt/vcas-<x>.<y>/vsm-<x>.<y>.<a>.<b>/etc/VSM
- 3. С помощью текстового редактора откройте файл vsm.properties.

#### 4. астройте следующие параметры:

- ignite.cluster.name: Введите уникальное имя кластера VSM. Это имя должно быть уникальным для всех кластеров VSM в вашей установке.
- · ignite.communication.addr: Введите IP-адрес или имя хоста, которые VSM использует для связи с другими узлами VSM.
- ignite.discover.aдреса: Введите IP-адреса или имена хостов всех других узлов VSM.

# **Конфигурация файла log4j2.xml**

Во время первоначального развертывания системы CAS Электра рекомендуется установить для подробного ведения журнала Tomcat значение "DEBUG", чтобы помочь выявить любые проблемы / проблемы с развертыванием. После установки и тестирования системы CAS Электра рекомендуется изменить этот параметр на исходное значение по умолчанию, чтобы не создавать огромные файлы журналов на диске во время нормальной работы.

#### **Настройка файла log4j2.xml**

- 1. Войдите на сервер CAS Электра как "root".
- 2. Перейдите в каталог, содержащий log4j2.xml файл:
	- # cd /opt/vcas/platform/etc/WSE/
- 3. Используя текстовый редактор, откройте log4j2.xml файл..
- 4. Настройте следующий параметр:
	- В узле Регистраторы файла измените все записи level="ERROR" на level="DEBUG".
- 5. Закройте файл.

### **Настройка файлаodbc.ini**

На каждом сервере CAS Электра необходимо обновить файл odbc. ini, чтобы он содержал имя хоста базы данных CAS Электра.

Файл odbc.ini можно найти в следующем каталоге:

```
/opt/vcas-<x>.<y>/platform-<x>.<y>.<a>.<b>/odbc/odbc.ini
```
ы можете проверить имя хоста сервера базы данных, введя следующую команду на сервере базы данных:

# hostname

## Резервное копирование файлов конфигурации CAS Электра

Вы можете сохранить текущие параметры конфигурации для каждого решения в образе .tar для дальнейшего использования или для использования на другом сервере CAS.. Имя файла резервной копии указывается без расширения. Если файл .tar не существует, он создается. Файл .tar сохраняется в /opt/vcas-store/backups.

**NOTE** сли вы используете одно и то же имя файла резервной копии для нескольких операций резервного копирования, информация о конфигурации добавляется в существующий файл tar.

#### Резервное копирование CAS Электра

Как "root" введите следующие команды:

- # cd /opt/vcas-<x>.<y>/platform-<x>.<y>.<a>.<b>
- # ./bin/vcas config.sh backup=<backup file name>

#### Резервное копирование решения IPTV Solution

Как "root" введите следующие команды:

# cd /opt/vcas-<x>.<y>/iptv-<x>.<y>.<a>.<b>

```
# /opt/vcas-<x>.<y>/platform-<x>.<y>.<a>.<b>/>>b>/bin/vcas config.sh
backup=<backup file name>
```
#### Резервное копирование решения TV

Как "root" введите следующие команды:

```
# cd /opt/vcas-<x>.<y>/internetTV-<x>.<y>.<a>.<b>
# /opt/vcas-<x>.<y>/platform-<x>.<y>.<a>.<b>/bin/vcas config.sh
backup=<br/>backup file name>
```
#### Резервное копирование решения MultiRights

Как "root" введите следующие команды:

# cd /opt/vcas-<x>.<y>/multirights-<x>.<y>.<a>.<b>

```
# /opt/vcas-<x>.<y>/platform-<x>.<y>.<a>.<b>/bin/vcas config.sh
backup=<br/>backup file name>
```
# cd /opt/vcas-<x>.<y>/widevine-<x>.<y>.<a>.<b>

# /opt/vcas-<x>.<y>/platform-<x>.<y>.<a>.<b>/bin/vcas config.sh backup=<br/>backup file name>

- # cd /opt/vcas-<x>.<y>/adobe-<x>.<y>.<a>.<b>
- # /opt/vcas-<x>.<y>/platform-<x>.<y>.<a>.<b>/bin/vcas config.sh backup=<br/>backup file name>

#### **Резервное копирование Site Manager**

Как "root" введите следующие команды:

```
# cd /opt/vcas-<x>.<y>/site-manager-<x>.<y>.<a>.<b>
```

```
# /opt/vcas-<x>.<y>/platform-<x>.<y>.<a>.<b>/bin/vcas_config.sh
backup=<backup_file_name>
```
#### **Настройка из резервной копии**

Если вы создали резервную копию конфигурации CAS Электра в файле .tar, вы можете использовать файл резервной копии для настройки других установок CAS Электра.

Чтобы использовать файл резервной копии, "удалите" образ резервной копии. При распаковке изображение расширяется непосредственно под местоположением, в котором развернут архив, создавая каталог, соответствующий имени изображения. Это создает конфигурацию "версия", которую вы можете указать vcas\_config.sh.

#### **Настройка из резервной копии платформы CAS Электра**

# tar xvf /opt/vcas-store/backups/<backup file name>

# cd /opt/vcas-<x>.<y>/platform-<x>.<y>.<a>.<b>

# ./bin/vcas\_config.sh version=/opt/vcasstore/backups/<directory>/platform

#### **Настройка из резервной копии IPTV**

# tar xvf /opt/vcas-store/backups/<backup\_file\_name>

# cd /opt/vcas-<x>.<y>/iptv-<x>.<y>.<a>.<b>

# /opt/vcas-<x>.<y>/platform-<x>.<y>.<a>.<b>/bin/vcas\_config.sh version=/opt/vcas-store/backups/<directory>/iptv

#### **Настройка из резервной копии Internet TV**

```
# tar xvf /opt/vcas-store/backups/<backup_file_name>
```

```
# cd /opt/vcas-<x>.<y>/internetTV-<x>.<y>.<a>.<b>
```

```
# /opt/vcas-<x>.<y>/platform-<x>.<y>.<a>.<b>/bin/vcas_config.sh
version=/opt/vcas-store/backups/<directory>/internetTV
```
#### **Настройка из резервной копии MultiRights**

```
# tar xvf /opt/vcas-store/backups/<backup file name>
```

```
# cd /opt/vcas-<x>.<y>/multirights-<x>.<y>.<a>.<b>
```

```
# /opt/vcas-<x>.<y>/platform-<x>.<y>.<a>.<b>/bin/vcas_config.sh
version=/opt/vcas-store/backups/<directory>/multirights
```
# tar xvf /opt/vcas-store/backups/<br/>backup file name>

```
# cd /opt/vcas-<x>.<y>/widevine-<x>.<y>.<a>.<b>
```

```
# /opt/vcas-<x>.<y>/platform-<x>.<y>.<a>.<b>/bin/vcas_config.sh
version=/opt/vcas-store/backups/<directory>/widevine
```
# tar xvf /opt/vcas-store/backups/<backup\_file\_name>

```
# cd /opt/vcas-<x>.<y>/adobe-<x>.<y>.<a>.<b>
```

```
# /opt/vcas-<x>.<y>/platform-<x>.<y>.<a>.<b>/bin/vcas_config.sh
version=/opt/vcas-store/backups/<directory>/adobe
```
#### **Настройка из резервной копии Site Manager**

```
# tar xvf /opt/vcas-store/backups/<backup file name>
```

```
# cd /opt/vcas-<x>.<y>/site-manager-<x>.<y>.<a>.<b>
```

```
# /opt/vcas-<x>.<y>/platform-<x>.<y>.<a>.<b>/bin/vcas_config.sh
version=/opt/vcas-store/backups/<directory>/site-manager
```
# **Часть 4 Активация и запуск системы CAS Электра**

После настройки Платформа и все решения должны быть активированы. После активации активированные компоненты становятся работающей версией системы CAS Электра.

Активная версия системы CAS Электра определяется по следующим ссылкам:

/opt/vcas /opt/vcas/platform /opt/vcas/iptv /opt/vcas/internetTV /opt/vcas/multirights /opt/vcas/widevine /opt/vcas/adobe /opt/vcas/fps /opt/vcas/site-manager

Эти ссылки настраиваются при активации установки. У каждого объекта (платформы и решений) есть сценарий активации, который вы запускаете для активации определенной версии этой сущности.

```
/opt/vcas-4.2/platform-4.2.0.0/bin/vcas_activate_platform.sh
/opt/vcas-4.2/iptv-4.2.0.0/bin/vcas_activate_iptv.sh
/opt/vcas-4.2/internetTV-4.2.0.0/bin/vcas_activate_internetTV.sh
/opt/vcas-4.2/multirights-4.2.0.0/bin/vcas_activate_multirights.sh
/opt/vcas-4.2/widevine-4.2.0.0/bin/vcas_activate_widevine.sh
/opt/vcas-4.2/adobe-4.2.0.0/bin/vcas_activate_adobe.sh
/opt/vcas-4.2/fps-4.2.0.0/bin/vcas_activate_fps.sh
/opt/vcas-4.2/site-manager-4.2.0.0/bin/vcas_activate_vsm.sh
```
#### **To Activate and Start the CAS Электра System**

- 1. Активируйте платформу CAS Электра.
- 2. Опционально. Активируйте программный компонент Site Manager.
- 3. Активируйте каждое решение CAS Электра.

Вы должны выполнить эту задачу для каждого решения, установленного на этом сервере.

4. Запустите систему CAS Электра.

Как только вы активировали недавно установленную версию системы CAS Электра, вы можете запустить сервер CAS Электра.

5. Используя графический интерфейс CAS Электра, добавьте дополнительных пользователей графического интерфейса и обновите настройки входа в графический интерфейс.

# **Активация платформы CAS Электра**

В этом разделе описано, как активировать платформу CAS Электра.

#### **Для активации платформы CAS Электра:**

1. При необходимости остановите любую запущенную версию

служб CAS. В качестве "root" введите следующие команды:

- # systemctl stop vcasd.service
- # systemctl stop vcas vlsd.service
- # systemctl stop vcas snmpd.service
- 2. Перейдите в каталог платформы CAS Электра и активируйте платформу CAS Электра:
	- # cd /opt/vcas-<x>.<y>/platform-<x>.<y>.<a>.<b>/bin
	- # ./vcas activate platform.sh

# **Активация Site Manager**

В настоящее время Site Manager является дополнительным программным компонентом в системе CAS Электра. Если вы развертываете эти компоненты в своей среде, активируйте их, выполнив следующие действия.

### Для активации the Site Manager

Введите следующие команды для активации Site Manager:

- # cd /opt/vcas-<x>.<y>/site-manager-<x>.<y>.<a>.<b>/bin
- # ./vcas\_activate\_vsm.sh

Убедитесь, что на сервере, содержащем роль сервера Site Manager, находится следующий сертификат:

/opt/vcas-store/certs/vcas certs-<version>/certs site.tar

## Активация решений CAS Электра

Для каждого установленного решения CAS Электра перейдите в каталоги решений и в качестве "root" введите соответствующую команду активации.

#### Чтобы активировать решение IPTV

Активируйте решение IPTV.

- # cd /opt/vcas-<x>.<y>/iptv-<x>.<y>.<a>.<b>/bin
- # ./vcas activate iptv.sh

#### Чтобы активировать решение для интернет-телевидения

Активируйте решение для интернет-телевидения.

- # cd /opt/vcas-<x>.<y>/internetTV-<x>.<y>.<a>.<b>/bin
- # ./vcas activate internetTV.sh

#### Для активации решений MultiRights

Активируйте решение MultiRights.

- # cd /opt/vcas-<x>.<y>/multirights-<x>.<y>.<a>.<b>/bin
- # ./vcas activate multirights.sh

Опционально. Активируйте решение MultiRights для использования с Google Widevine.

- # cd /opt/vcas-<x>.<y>/widevine-<x>.<y>.<a>.<b>/bin
- # ./vcas activate widevine.sh

Опционально. Активируйте решение MultiRights для использования с Adobe Primetime.

- # cd /opt/vcas-<x>.<y>/adobe-<x>.<y>.<a>.<b>/bin
- # ./vcas activate adobe.sh

Опционально. Активируйте решение MultiRights для использования с Apple FairPlay Streaming.

- # cd /opt/vcas-<x>.<y>/fps-<x>.<y>.<a>.<b>/bin
- # ./vcas activate fps.sh

# **Запуск системы CAS Электра**

Как только новая версия системы CAS Электра будет активирована, вы сможете запустить сервер CAS Электра.

#### **Для запуска сервера CAS Электра**

1. В качестве "root" введите следующую команду в командной строке:

```
# systemctl start vcasd.service
```
2. После запуска сервера CAS Электра убедитесь, что все программные компоненты, указанные в VCM.INI (AUTO\_START parameter) запущены:

# ps –u vcas

Вы также можете проверить состояние всех программных компонентов, используя следующую команду:

```
# systemctl status vcasd.service
```
3. Если все успешно, проверьте файл журнала на наличие ошибок:

Если будут замечены какие-либо предупреждения или ошибки, изучите и устраните эти ошибки. Если решение не найдено, обратитесь в службу поддержки.

#### **Запуск отдельного Серверного процесса**

Чтобы запустить отдельный серверный процесс, введите следующую команду, где <process\_name> - серверный процесс, который вы хотите запустить:

# /opt/vcas/platform/bin/VCM start <process name>

# **Установка и настройка графического интерфейса CAS Электра**

Графический интерфейс CAS Электра позволяет просматривать, создавать и поддерживать различные объекты CAS Электра, такие как информация о лицензиях, группы лицензий, журналы аудита, информация о пользователях CAS Электра GUI и конфигурации безопасности.

#### **Для установки и настройки графического интерфейса CAS Электра**

1. Остановите компонент WSE.

/opt/vcas/platform/bin/VCM stop WSE

- 2. Установите графический интерфейс CAS Электра.
	- # yum install vcas\_vgui\_<Version\_Number>.rpm

#### 3. Настройте приложение.

- # cd /opt/vcas-<x>.<y>/vgui-<x>.<y>.<a>.<b>
- # ../platform-<x>.<y>.<a>.<b>/bin/vcas\_config.sh new

#### 4. Активируйте установку.

- # cd /opt/vcas-<x>.<y>/vgui-<x>.<y>.<a>.<b>/bin
- # ./vcas activate vgui.sh

#### 5. Перезапустите компонент WSE.

# /opt/vcas/platform/bin/VCM start WSE

#### 6. Выйдите из "root".

# exit

7. Выйдите из сервера.

# exit

# **Удаление платформы CAS Электра или решения CAS Электра**

Следующая процедура описывает, как удалить платформу CAS Электра и решения CAS Электра.

#### **Для удаления версии платформы CAS Электра или решения CAS Электра**

1. Проверьте версию установленной системы CAS Электра:

```
# yum list "vcas*"
```
- 2. Удалите нужную версию решения
- a. Если решение активно, остановите все запущенные компоненты, остановив VCM:

# VCM stop

ИЛИ

Остановите систему CAS Электра:

- # systemctl stop vcasd.service
- # systemctl stop vcas vlsd.service
- # systemctl stop vcas snmpd.service
- b. Удалите нужную версию решения.

# yum erase vcas-<solution> <x>.<y>.<a>.<b>

- 3. Удалите версию платформы CAS Электра.
	- a. Удалите платформу CAS Электра.

```
# yum erase vcas-platform_<x>.<y>.<z>.<a>.<b>
Is this ok [y/N]:
```
**WARNING** Использование yum для удаления выпуска платформы CAS Электра также может привести к удалению решений, зависящих от Платформы. Удаляйте платформу CAS Электра только в том случае, если все решения, входящие в версию CAS Электра, также должны быть удалены. При использовании команды yum erase тщательно проверьте, что будет удалено, прежде чем подтверждать удаление.